## Community College  $of$ Philadelphia

## **Welcome to Distance Education, Spring 2014**

Distance Education online/hybrid **(15 week)** courses starts on Monday Jan. 13, 2014. New Canvas users should create their Canvas password prior to the first day of the class. However, **you will not be able to access your Distance Education courses until the first day of the class**.

If you already have a Canvas account from a prior semester, you may continue to use your Canvas username and password.

If you are setting up your Canvas account for the first time, do the following:

1. Go to CCP's Canvas site: [http://ccp.instructure.com](http://ccp.instructure.com/) There is also a link to Canvas on the MyCCP login page called "Canvas LMS".

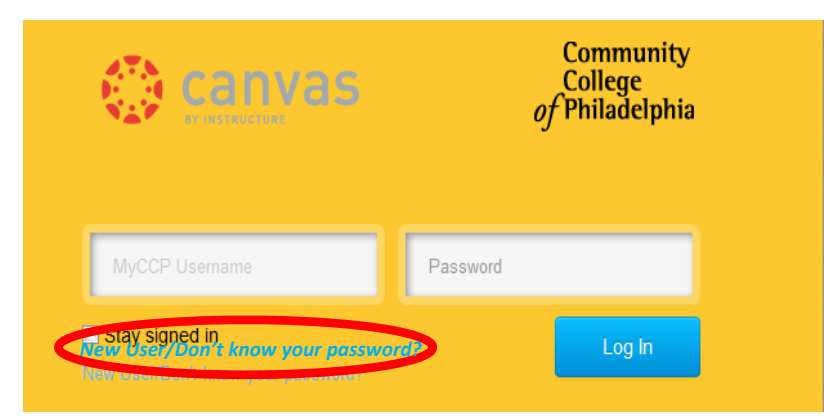

If you are a new Canvas user, do not enter any information in the boxes labeled "MyCCP Username" and "Password". Click on the "**New User/Don't know your password"** link (This is found under the "MyCCP Username" box, pictured left).

2. On the **next screen**, enter your CCP email address and click **Request Password**.

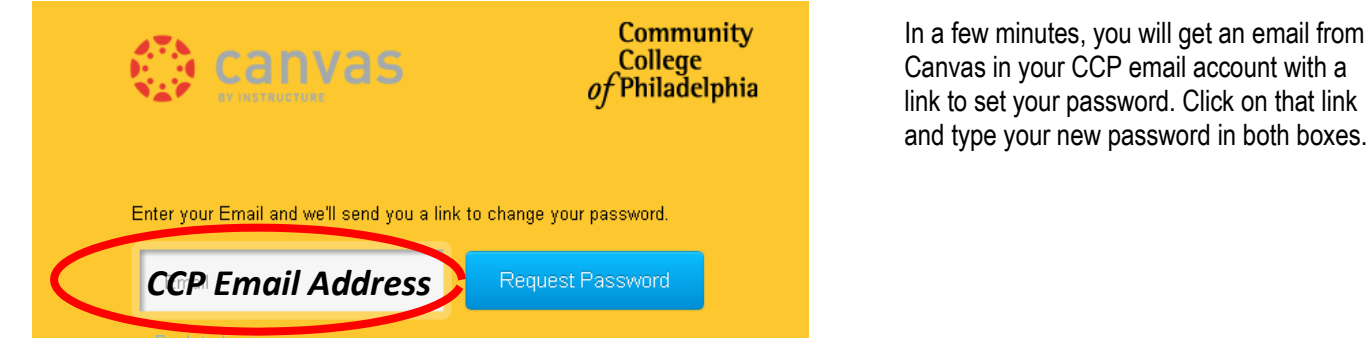

2. Go to CCP's Canvas site: [http://ccp.instructure.com](http://ccp.instructure.com/) (Please bookmark this link.)

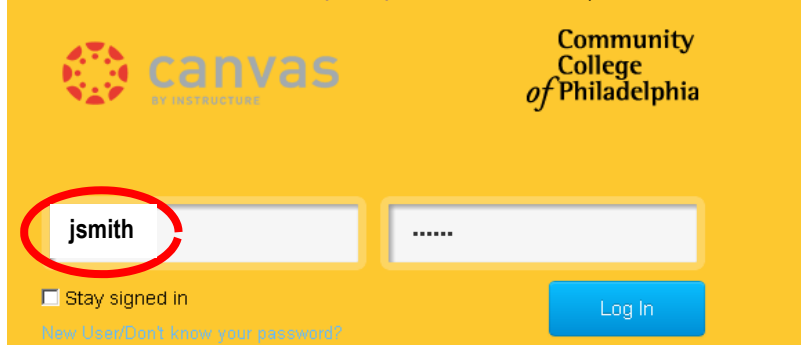

Enter your **MyCCP Username** (for example, **jsmith**) and the password you just set. Click on Log In.

**NOTE:** Your username is NOT your full email address! **Do not use @ccp.edu in the username box!**

Please visit the Distance Education home page at [http://www.ccp.edu/site/de](http://www.ccp.edu/de) for more information.

If you have a problem with the sign in process, please contact the Office of Distance Education, via email at distance ed@ccp.edu, or call the Help desk at 215-496-6000.